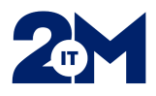

## **Varmennekortin lisääminen/aktivoiminen Lifecareen**

- 1. Lifecareen kirjautuminen onnistuu varmennekortilla, jos kortin rekisteröintinumero on lisätty käyttäjätunnukseen**, tämä näkyy Omat tiedot ja asetukset** -näkymässä, koulutus- ja ammatti -lehdeltä
- 2. **Pää-/vastuukäyttäjä lisää tarvittaessa käyttäjän varmennekortin rekisteröintinumeron käyttäjän Lifecare-tunnukseen** (käyttäjä ei pysty itse). Toimenpide vaatii Lifecaren uudelleenkäynnistämisen.
- 3. Tämän jälkeen käyttäjä voi itse aktivoida kortin käyttöön Lifecaressa.
- 4. Kun varmennekortin rekisteröintinumero on lisätty ja näkyvissä Lifecaressa, tulee käyttäjän aktivoida kortti "**Omat tiedot ja asetukset**" -sivulla, "**Käyttäjätili**" -välilehdellä:

KÄYTTÄJÄTILI HENKILÖ- IA YHTEYSTIE

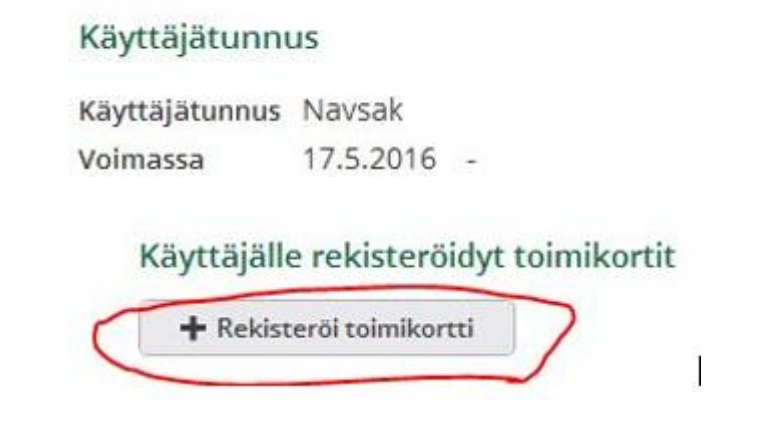

- 5. Rekisteröintinumeron puuttuminen tunnuksesta rajoittaa käyttöä Lifecaressa. mm. alla olevat toiminnot vaativat rekisteröintinumeron:
	- o Reseptikeskus
	- o Reseptien uusinta pyynnöt
	- o Informointi
	- o Arkisto
- 6. SV-koodin voi käyttäjä lisätä itse:
	- o Klikkaa omaa nimeä ja valitse "**Omat tiedot ja asetukset**" Lifecaren oikeasta yläkulmasta
	- o Valitse **KOULUTUS JA AMMATTI** -välilehti ja lisää SV-koodi sille tarkoitettuun kenttään.

Käyttäjän tiedot 010101-0101 Testi Essi **KÄYTTÄIÄ** YHTEYSTIEDOT **AMMATTIOIKEUDET ROOLIT** □ 12345678901 12345 Rekisteröintinumero SV-koodi